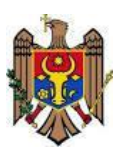

# **Ministerul Educației al Republicii Moldova Centrul de Excelență în Informatică și Tehnologii Informaționale**

"Aprob" Directorul Centrului de Excelență în Informatică şi Tehnologii Informaționale \_\_\_\_\_\_\_\_\_\_\_\_\_\_\_ Vitalie Zavadschi 20 decembrie 2016

**Curriculumul stagiului de practică P. 04.O.002 Practica de Instruire**

Specialitatea: 61210 Administrarea aplicaţiilor web Calificarea: Tehnician de site-uri web

**Chișinău 2016**

Curriculumul a fost elaborat în cadrul Proiectului EuropeAid/133700/C/SER/MD/12 "Asistență tehnică pentru domeniul învățământ și formare profesională în Republica Moldova", implementat cu suportul financiar al Uniunii Europene

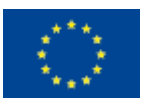

## **Autori:**

*Șarapanovscaia Irina,* profesor grad didactic doi, magistru în matematica, Centrul de Excelență în Informatică și Tehnologii Informaționale

*Musteață Victoria,* profesor grad didactic doi, Master în Ştiinţe ale Educaţiei, Centrul de Excelență în Informatică și Tehnologii Informaționale

*Botoșanu Mihail,* grad didactic superior, Centrul de Excelență în Informatică și Tehnologii Informaționale.

## **Aprobat de:**

Consiliul metodico-ştiinţific al Centrului de Excelenţă în Informatică şi Tehnologii **MOLDOL** Informaţionale.

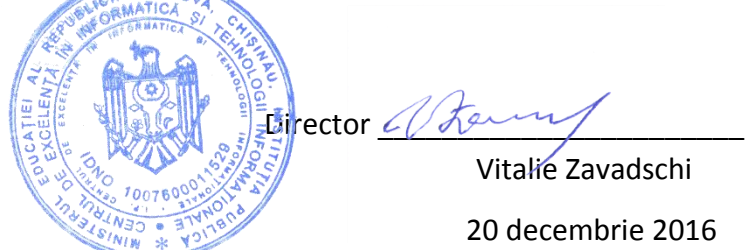

## **Recenzenți:**

- 1. Asociaţia Naţională a Companiilor din Domeniul TIC/ATIC, adresa: str.Maria Cibotari 28, mun.Chișinău, director executiv Chirița Ana.
- 2. "EBS Integrator" SRL, adresa: str.Ion Inculeț 33, mun.Chișinău, director Aremesu Vitalie.

## **Adresa Curriculumului în Internet:**

Portalul naţional al învăţământului profesional tehnic **[http://www.ipt.md/ro/p](http://www.ipt.md/ro/)roduse-educationale**.

## **Cuprins**

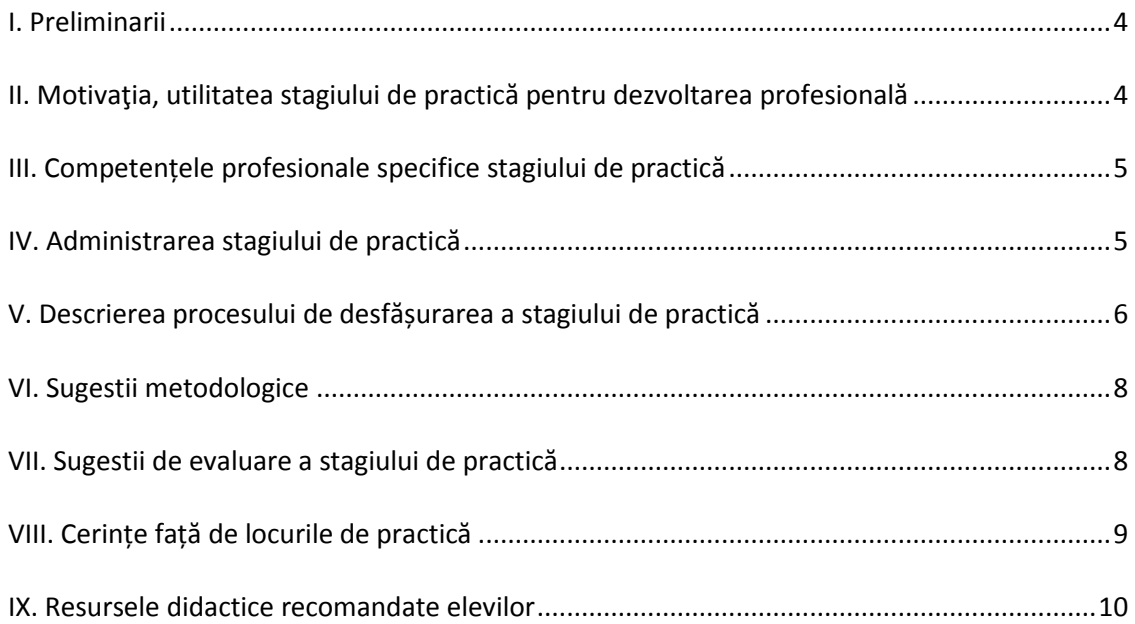

#### **I. Preliminarii**

<span id="page-3-0"></span>O componentă de primă importanță în pregătirea viitorilor specialiști în domeniu este pregătirea practică a elevilor ce asigură conexiunea instruirii teoretice cu activitatea de producție.

Conform planului de studii pentru specialitatea "Administrarea aplicațiilor web", durata practicii de instruire este de 90 ore și se desfășoară pe durata a 3 săptămâni la sfârșitul anului II de studii (semestrul IV).

Practica de instruire se va în sălile de calculatoare, care sunt bine dotate atât cu echipamente tehnice de calcul cât şi cu produse soft adecvate. Cu această practică se încheie instruirea elevilor la disciplinele:

- F.03.O.014 Programarea Calculatoarelor
- G.02.O.001 Procesarea informației.
- F.04.O.016 Asistență pentru programarea orientată pe obiecte.
- S.06.O.021 Asistență pentru programarea vizuală.
- S.03.A.029 Procesarea imaginilor.

Obiectivele generale ale practicii de instruire:

- consolidarea cunoștințelor teoretice, obținute de elevi pe parcursul studierii limbajului de programare de nivel înalt şi mediului de dezvoltare a interfeței grafice;
- aplicarea tehnicilor de programare, a elementelor de teoria grafurilor la elaborarea programelor;
- aplicarea tehnologiilor de creare și prelucrare a imaginilor;
- dezvoltarea abilităților de a lucra individual şi în echipă;
- formarea deprinderilor de cercetător.

Conform obiectivelor generale, practica de instruire se va realiza sub genericul "Elaborarea algoritmilor destinați rezolvării problemelor de structură complexă mixtă". În rezultatul reprezentării unor asemenea algoritmi prin mijloacele limbajului de programare de nivel înalt, se obțin, de regulă, modele computerizate mari, care se bazează pe utilizarea largă a diverselor tipuri structurate de date: tablouri, șiruri de caractere, articole, fişiere etc.

La sfârșitul practicii de instruire, fiecare elev va prezenta și susține, în termenii stabiliți, raportul propriu-zis, verificat în prealabil și acceptat spre susținere de către conducătorul practicii. Raportul va conține descrierea aplicației și va fi însoțit de aplicația realizată și codul sursă a acesteia.

#### **II. Motivaţia, utilitatea stagiului de practică pentru dezvoltarea profesională**

<span id="page-3-1"></span>Realizarea practicii de instruire vizează formarea şi dezvoltarea competenţelor profesionale, accentul instruirii fiind pus pe formarea de competenţe digitale.

În cadrul lecţiilor de programare elevii se familiarizează cu programarea în baza elaborării algoritmilor de rezolvare a unor probleme concrete simple. Astfel, este posibilă examinarea doar

a principiilor generale de elaborare a programelor şi anumitor aspecte ale rezolvării problemelor. Însă, rezolvarea problemelor reale presupune elaborarea unor produse computerizate mari, constituită dintr-o gamă întreagă de etape: proiectarea sistemului, elaborarea părților componente ale algoritmului, reunirea diverselor fragmente ale proiectului într-un produs final, documentarea etc. În acest context, practica de instruire preconizează imitarea întregului proces de elaborare a unui produs program permite elevilor să evolueze în rolul de elaborator şi organizator al proiectului. Lucrul pe parcursul practicii de instruire se programează în așa mod, încât să se obțină un produs computerizat funcțional şi corect.

Practica de instruire este centrată pe elev, creând posibilități de dezvoltare a creativității elevilor, a gândirii critice, educând personalități social-active, capabile să rezolve problemele pe care le vor întâlni. Toate acestea vor contribui la formarea unor tendințe de dezvoltare profesională la elevi.

Astfel practica de instruire constituie o primă lucrare complexă de sine stătătoare a elevilor folosind programarea vizuală şi va contribui la asimilarea calitativă a disciplinelor ulterioare, își va aduce aportul în formarea şi dezvoltarea calităților strict necesare nu numai viitorilor specialiști în domeniu, dar şi fiecărui om cult care, la sigur, va trăi şi va activa într-un mediu bazat pe cele mai moderne tehnologii informaționale.

#### **III. Competențele profesionale specifice stagiului de practică**

- <span id="page-4-0"></span>*CS1.* Aplicarea principiilor programării structurate, programării procedurale şi programării orientate pe obiecte în scrierea algoritmilor şi elaborarea aplicației.
- *CS2.* Utilizarea tehnicilor eficiente la elaborarea algoritmilor şi elementelor de teorie grafurilor la elaborarea programelor.
- *CS3.* Aplicarea tehnicilor de testare şi depanare a programelor elaborate.
- *CS4.* Elaborarea unei aplicaţii cu interfață grafică de interacțiune cu utilizatorul.
- <span id="page-4-1"></span>*CS5.* Personalizarea interfeței grafice elaborate utilizând un editor grafic.

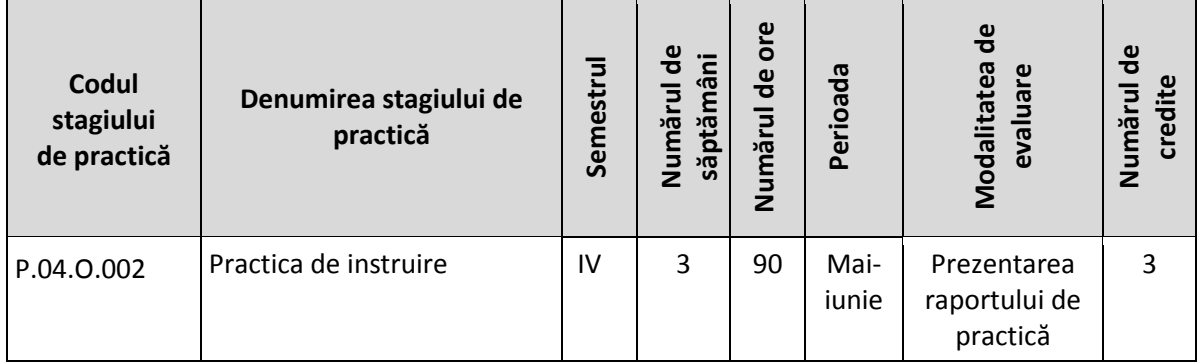

#### **IV. Administrarea stagiului de practică**

<span id="page-5-0"></span>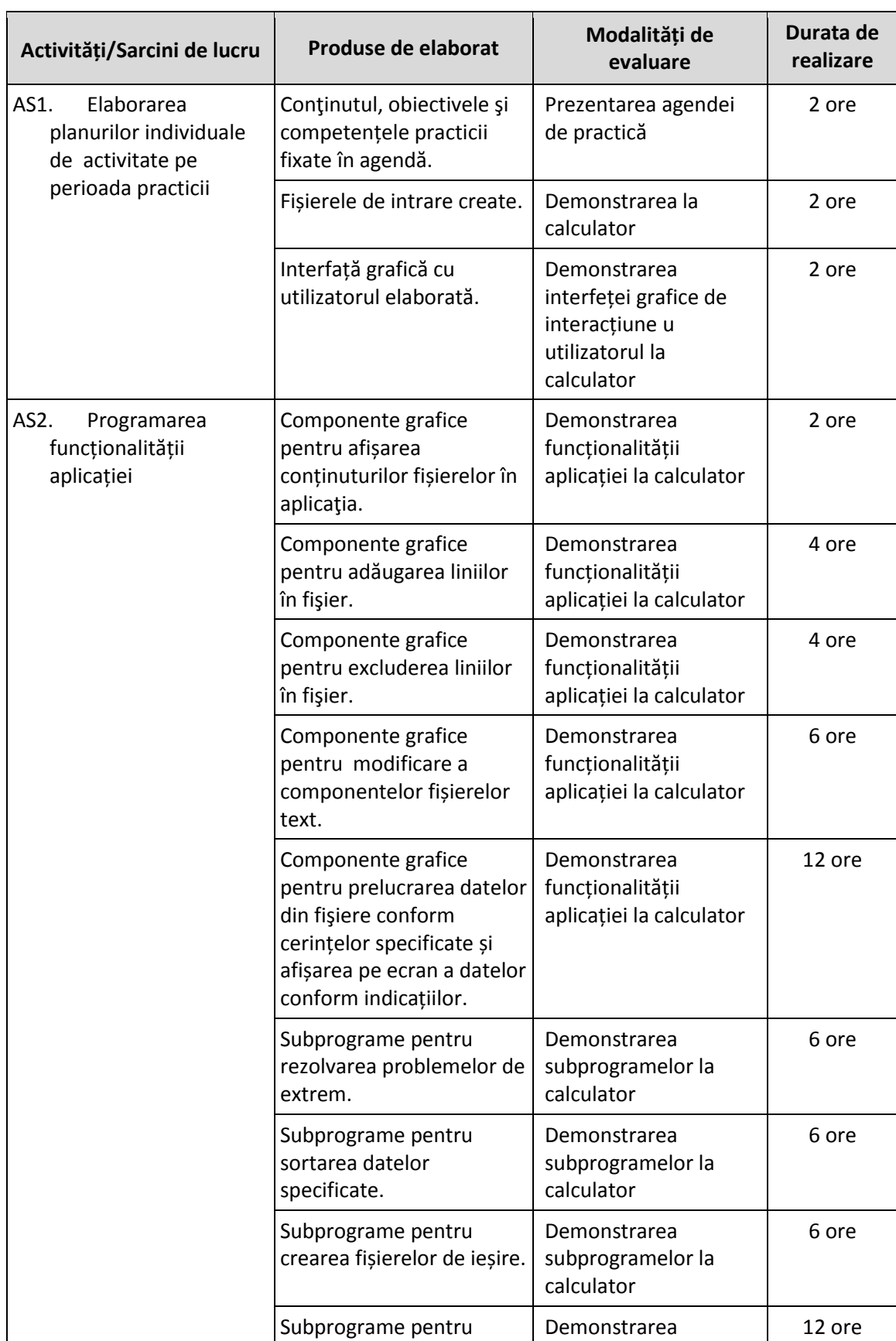

## **V. Descrierea procesului de desfășurarea a stagiului de practică**

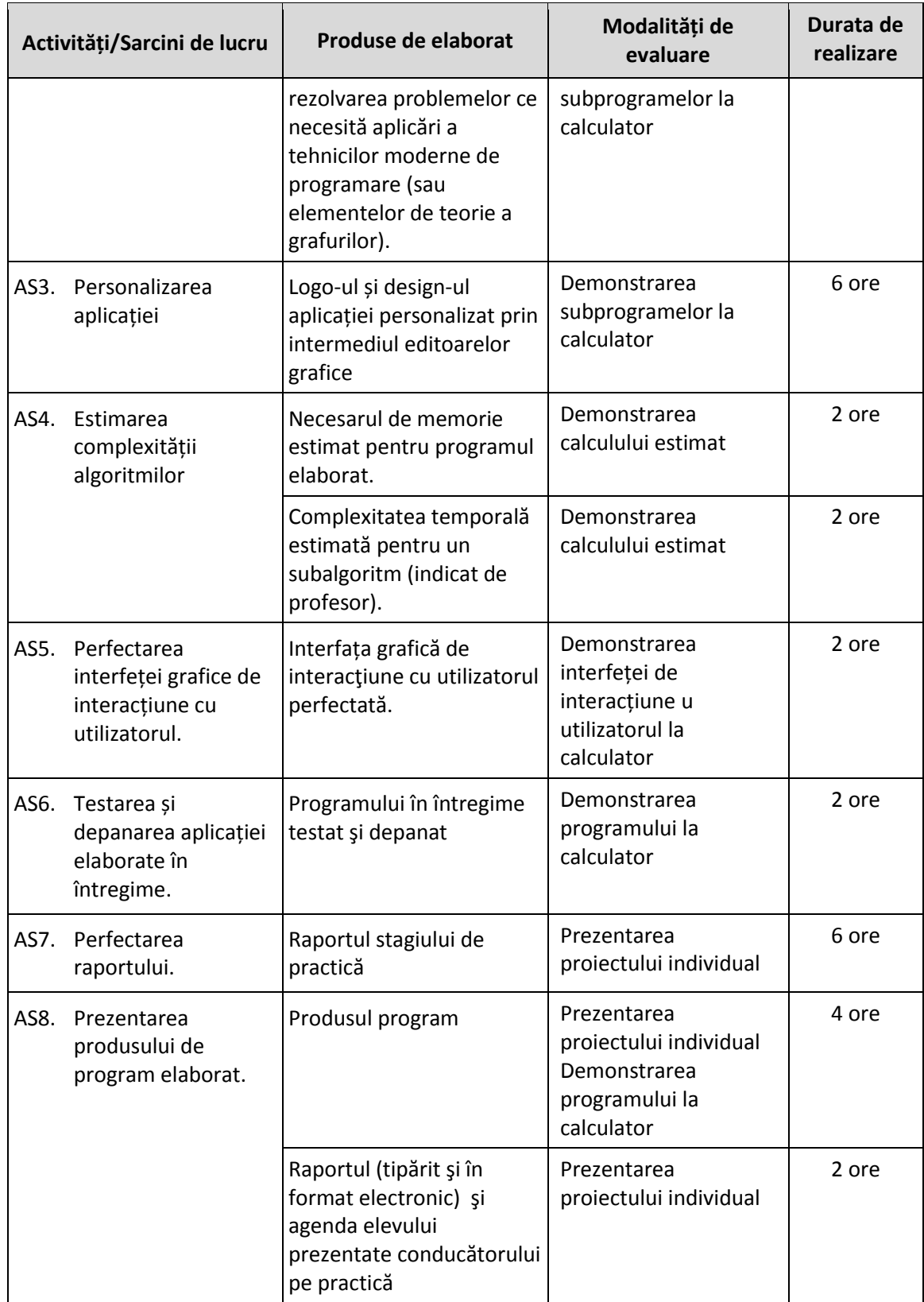

#### **VI. Sugestii metodologice**

<span id="page-7-0"></span>Demersul didactic pe parcursul practicii se axează pe elev. Poziția acestuia fiind una activparticipativă. Elevul realizează sarcinile conform obiectivelor în vederea formării competențelor specifice și profesionale, asumându-și responsabilități, manifestând gândire critică și creativă. Rolul cadrului didactic este cel de îndrumare, de precizare a surselor de informare, promovând corespunzător principiile integrării teoriei cu practica, respectării particularităților de vârstă, stimulării și dezvoltării pentru învățare.

Pe parcursul întregii practici elevul va lucra la calculator. Acestora li se vor propune sarcini individuale sub formă de probleme, orientativ de următoarea structură generală:

Se consideră un model abstract al unui obiect, fenomen, proces sau sistem întâlnit în viaţa cotidiană şi/sau studiat în cadrul disciplinelor şcolare din ciclul liceal. Caracteristicile esențiale (pentru scopul cercetării) ale prototipului acestui model sunt sau pot fi înregistrate în unul sau câteva fişiere de tip Text, fiecărui din care îi este asociată o mulţime de obiecte omogene. O linie a unui aşa fişier conţine seturile specificate de atribute (eventual de tipuri diferite) ale unui obiect din mulţimea asociată acestui fişier. Lungimile liniilor fişierelor nu sunt limitate, însă, de regulă, nu vor depăşi 255 de caractere, caz în care se înlesneşte citirea/scrierea unei linii din/în fişier. Mai mult, atributele incluse într-o linie, se vor separa cu câte un singur spaţiu, înlesnind astfel decuparea datelor pentru prelucrarea ulterioară. Urmează formularea cerințelor ce țin de prelucrarea datelor din fișierele în studiu.

Sarcinile individuale sunt formulate astfel, încât să cuprindă cât mai deplin temele cursurilor studiate. Formularea problemelor revine pe seama conducătorului practicii, întrucât acestea trebuie să fie selectate astfel încât să fie suficient de complicate, prezentând, în acelaşi rând, interes pentru practicant. Totodată, gradul complexității problemelor de rezolvat poate varia, ținând cont de capacitățile şi pregătirea generală a elevului respectiv.

Produsul program elaborat se va executa printr-o interfață comodă pentru utilizator, în particular, va include un meniu, care va conține alternative pentru realizarea subsarcinilor specificate și verificarea tuturor operațiilor posibile cu date de intrare concrete. Pentru programul elaborat se va crea și o interfață personalizată, redactată cu ajutorul unui program de editare grafică și un logo specific. Modul de elaborare a interfeței revine pe seama elevului. În *Anexa 2* este prezentat un exemplu de sarcină care ar putea fi folosită în acest scop.

#### **VII. Sugestii de evaluare a stagiului de practică**

<span id="page-7-1"></span>Evaluarea este o decizie luată în urma verificării unei lucrări executate de elev, compusă din apreciere şi notare.

Practica de instruire finisează cu evaluarea sumativă a competențelor profesionale, asimilate de practicant. Această evaluare se face prin intermediul examinării cantitative şi calitative a nivelului abilităților şi deprinderilor practice, confirmate de elev la susținerea raportului, prezentat prin descrierea produsului şi demonstrare computerizată. Susţinerea raportului se desfășoară sub formă de conferință.

Evaluarea competențelor se estimează în baza calității completării agendei şi a raportului elaborat, precum şi a conținutului, design-lui, tehnologiilor utilizate, paternității proiectului şi prezentării lui. Produsele de elaborat sunt prezentate în tabelul ce urmează.

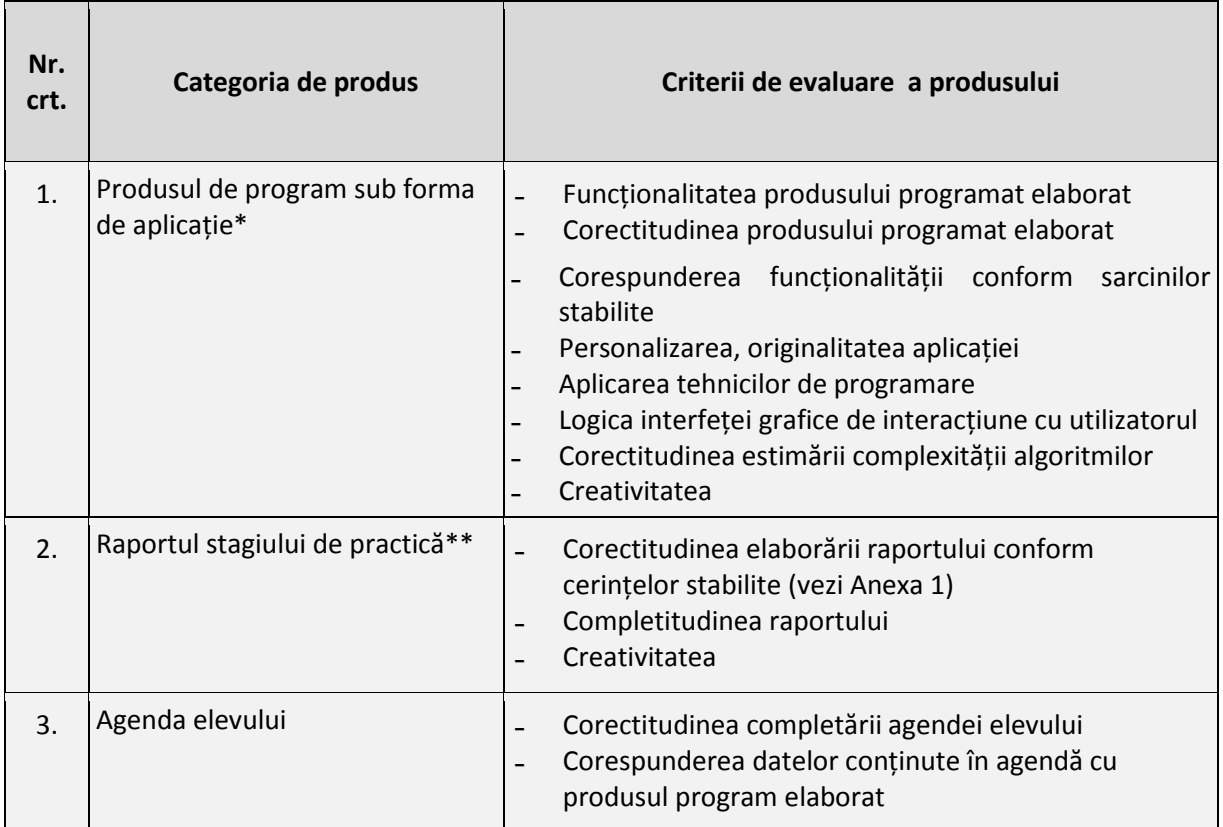

\* - se prezintă în forma electronică.

<span id="page-8-0"></span>\*\* - se prezintă în forma tipărită și în forma electronică.

#### **VIII. Cerințe față de locurile de practică**

Practica de instruire se va desfășura în cadrul instituției de învățământ. Instituția îi va asigura fiecărui elev loc dotat cu calculator personal pentru realizarea sarcinilor înaintate. Locul de practică va fi amenajat ținând cont de cerințele și condițiile de muncă ergonomice. De asemenea instituția își va asuma obligații de a asigura securitatea vieții și sănătății elevului, prevenirea riscurilor profesionale, accesul elevilor și al conducătorului de practică la locul de desfășurare a stagiului de practică. Iar înainte de începerea stagiului de practică, elevul va fi instruit referitor la respectarea normelor de securitate și sănătate în muncă, a disciplinei de muncă și a normelor legislative în vigoare din instituția dată.

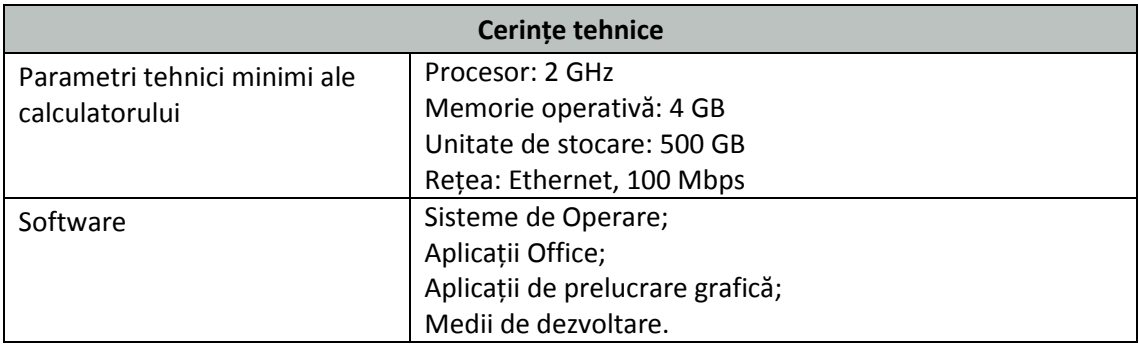

<span id="page-9-0"></span>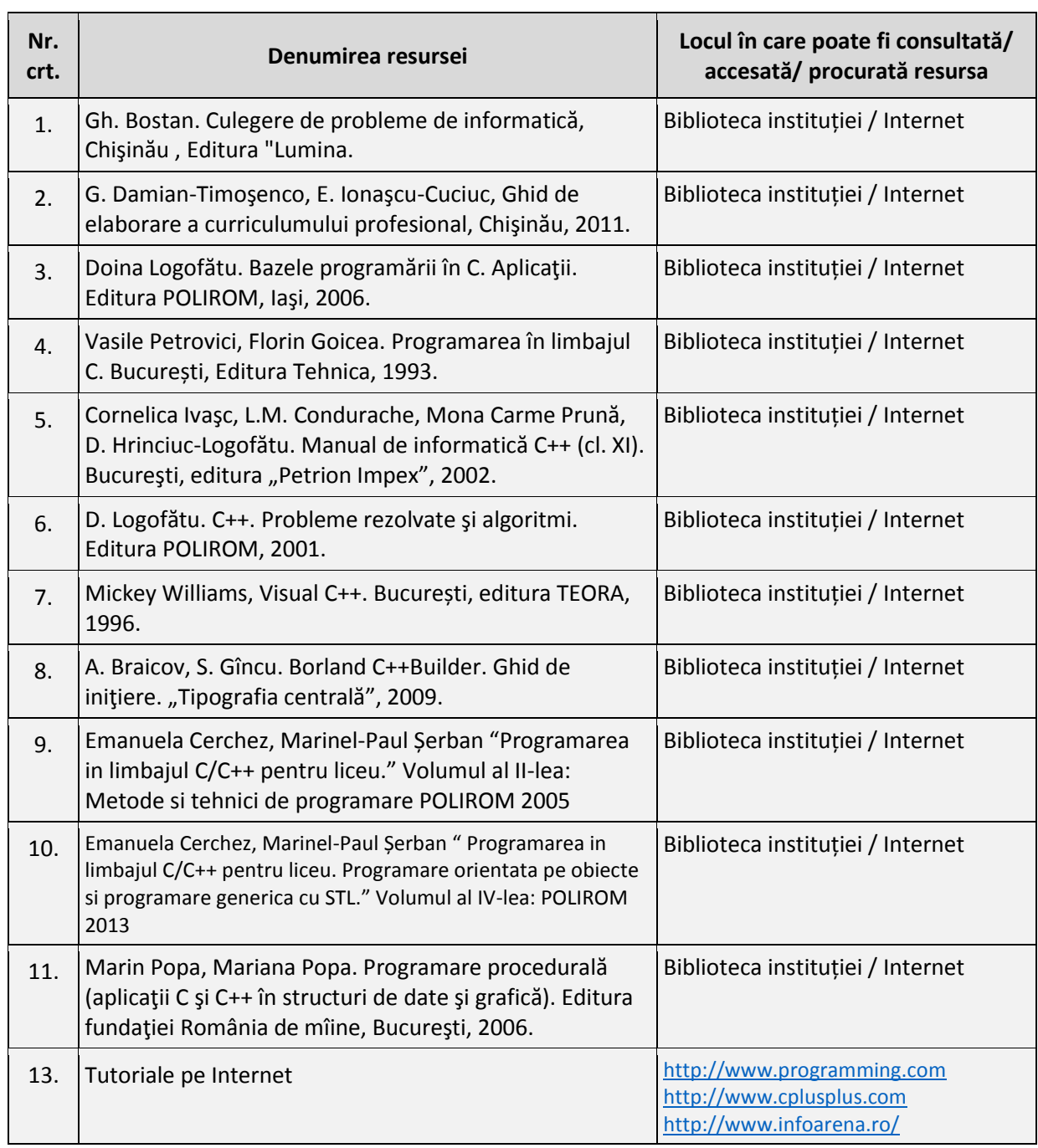

## **IX. Resursele didactice recomandate elevilor**

#### **Anexa 1. Cerințele stabilite pentru raportul stagiului de practică**

Rezultatele practicii se vor descrie într-un raport cu următoarea structură:

- Foaie de titlu
- Cuprins
- Conținutul activităților și sarcinilor de lucru
	- o Descrierea modului de elaborare a aplicației
	- o Listingul programului
	- o Estimarea complexității algoritmilor aplicați
	- o Rezultatele testării subprogramelor:
		- Datele de intrare
		- Datele de ieșire (corespunzătoare datelor de intrare)
		- Funcționalitatea aplicației grafice de interacțiunea cu utilizatorul
- Concluzii
- Bibliografie
- Anexe

**Notă !** La elaborarea şi redactarea raportului să se ţină cont de următoarele specificaţii:

- 1. Concluzii:
	- rezumă rezultatele cercetării și importanța lor în raport cu stadiul actual al temei cercetate:
	- evidențiază complexitatea cercetării, fără să ignore dificultățile care fac cercetarea imperfectă;
	- indică posibile cercetări viitoare, plecând chiar de la ceea ce nu s-a realizat în lucrarea actuală;
	- oferă un comentariu personal despre rezultatul cercetării în raport cu obiectivele propuse, care au fost enunțate în Introducere.
- 2. Realizați raportul practicii de inițiere folosind un editor de text, cu următoarele setări:
	- Parametri pagină: Mărimea A4, margini: câmpul din stânga 30 mm, de sus 20 mm, de jos – 20 mm, din dreapta – 10 mm.
	- Titlul: Font Times New Roman, Mărime: 14, Aldin, aliniere: Center,
	- Corpul textului: Font Times New Roman, Mărime: 12, Aliniere: justify, Spațiul dintre rânduri: 1.5 lines.
	- Listing-ului programului: Font CourierNew , Mărime: 10, Aliniere: left, Spațiul dintre rânduri: 1 line.
	- Imagine, scheme: Numărul și denumirea se notează sub imagine, centrat.
	- Numerotarea paginilor în partea de jos, centrat.
	- Cuprinsul, bibliografia să fie creată cu ajutorul opțiunilor corespunzătoare.
	- Foaia de titlu să fie elaborată conform modelului propus.

#### *Anexa 2.* **Exemplu de sarcină individuală:**

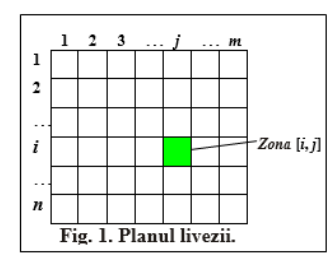

**Livada.** Planul unei livezi de formă dreptunghiulară cu dimensiunea *n*x*m* (*n, m ≤* **50**) este format din zone pătrate cu latura 1 (vezi figura 1). În fiecare zonă reală a livezii creşte câte un singur copac fructifer de anumită specie. Orice specie de arbori poate ocupa una sau mai multe zone, nu neapărat vecine.

Informatii mai detaliate despre zonele livezii considerate sunt înregistrate în următoarele două fişiere:

- fişierul text **Copaci.in** conţine pe prima linie numerele naturale *n* şi *m*, separate prin spaţiu. Fiecare din următoarele *n* linii ale acestui fişier conţine câte *m* denumiri de copaci (prun, visin, mar, cais, piersic etc.), separate prin câte un spațiu, reprezentând specia copacului din zona respectivă **[***i***,** *j***]**;
- fişierul text **Roada.in** conţine *n* linii cu câte *m* numere reale, separate prin câte un spaţiu, fiecare număr reprezentând roada (în chintale; 1 chintal=100kg ), adusă în anul curent de copacul din zona respectivă **[***i***,** *j***], 1≤** *i* **≤** *n***, 1≤** *j* **≤** *m*.

Să se elaboreze o aplicație care, folosind meniuri şi subprograme, să realizeze, la solicitarea utilizatorului, următoarele prescripţii:

- 1) Înscrie în planul livezii un nou rând (marginal) / o nouă coloană (marginală); poziţia rândului (nord/sud) / coloanei (vest/est) de înscris se va preciza de la tastatură;
- 2) Exclude din planul livezii un rând / o coloană; alternativa aleasă şi numărul de ordine al rândului / coloanei de exclus se va preciza de la tastatură;
- 3) Determină coordonatele (numărul rândului şi numărul coloanei) celui mai roditor în anul curent copac, cu denumirea speciei citită de la tastatură;
- 4) Determină roada medie a prunilor din livadă pe anul curent;
- 5) Afişează pe ecran lista speciilor distincte de copaci din livadă în ordinea ascendentă a roadei totale pe specie, în anul curent; sortarea datelor se va realiza prin metoda bulelor.
- 6) Creează fişierul textual **LinSpec.txt**, în care se vor copia acele linii ale fişierului de intrare **Copaci.in**, care contin doar copaci de câte o singură specie;
- 7) Găseşte în reţeaua planului livezii un sector dreptunghiular de arie minimă ce conţine cel puţin *k* specii de arbori. Laturile sectorului vor coincide cu laturile zonelor din plan. Numărul natural *k* se va citi de la tastatură; la ecran se va afişa aria **S** şi coordonatele colţurilor stângasus și dreapta-jos ale dreptunghiului găsit;
- 8. **Rezolvă problema**: Un angajat s-a rătăcit în interiorul livezi şi nu dispune de planul acesteia. Conform intuiţiei sale, angajatul va putea ieşi mai repede din livadă, dacă va vizita succesiv doar pruni, trecând de la un prun la altul numai in cazul, când zonele vecine respective au o latură comună.

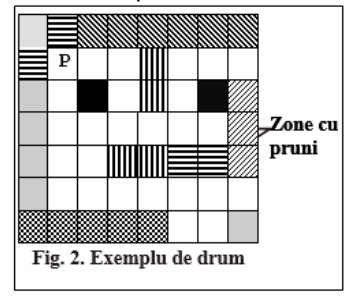

Se dă poziţia iniţială **P** a angajatului prin coordonatele **[***xp*, *yp***],** ale unui prun.

Elaboraţi o procedură, care ar găsi cel mai scurt drum de parcurgere de la prunul din zona **P** la un careva prun de la marginea livezii**,** prin deplasare conform intuiţiei angajatului.

**Date de intrare.** Numerele naturale *xp* şi *y<sup>p</sup>* se citesc de la tastatură, iar informaţiile

despre dimensiunea livezii şi speciile de copaci

9  $2<sub>2</sub>$  $2$ <br>  $3$ <br>  $2$ <br>  $4$ <br>  $2$ <br>  $5$ <br>  $6$ <br>  $2$ <br>  $6$ <br>  $3$  $\frac{4}{5}$ 6 6 5 6 6  $\tau$ 6 Fig. 3.

Drum.out

asociate zonelor ei **–**din fişierul text **Copaci.in,** descris anterior.

**Date de ieşire.** Fişierul **Drum.out** va conţine pe prima linie numărul natural **L –**lungimea

drumului. Fiecare din următoarele L+1 linii ale fișierului de ieșire va conține câte două numere naturale, separate prin spaţiu, reprezentând coordonatele zonelor ce formează cel mai scurt drum. *De exemplu*, în cazul drumului indicat în figura 2, se va obţine fişierul cu formatul din figura 3.